## 1b Linework: Module 1 MODUL

If you have already completed module 1, you have valid vector line work from the Raster to Vector assignment that you can carry through this module. Only a few changes need to be made before it will be ready to take to the laser cutter. Use this assignment to change anything you noticed you didn't like or anything that didn't work for module 1.

Keep in mind, you still will not be able to use fills for this assignment. We recommend simplifying your design if necessary to make separating your line work into cut sheets a bit easier!

Final Deliverables: One Rhino or Illustrator file with cuts and engraving separated into layers

## Instructions

1. Open up your vector line work in either Rhino or Illustrator. The laser cutters here at CAP operate through these two programs. Organizing your artwork in one of these two programs will make the next few steps much easier.

2. Look over the line work to ensure there are no double or stray lines. You may make changes to your line work as you see fit. Scale the line work to fit in a 6.5"x6.5" box if it is not already to scale.

3. Analyze and determine the positive and negative spaces in the line work to figure out which spaces need to be cut out and which lines should be engraved into the material. Go ahead and separate these two cut types into two different layers within the software you chose to use as seen in Assignment 2.

4. Proceed to M2A2

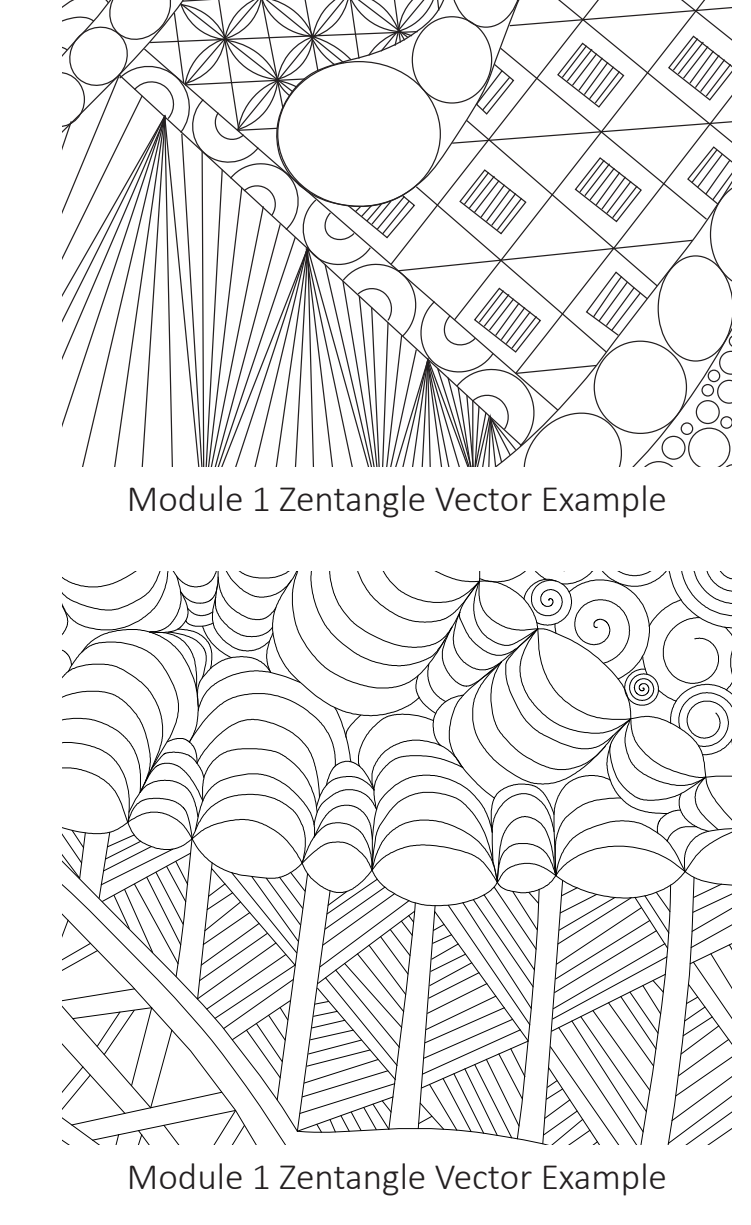

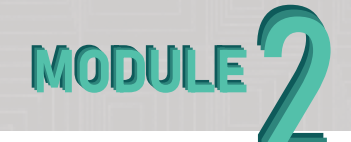